Dok.nr. CPM/USM/1036

# CR Installations- & Menuprogramdiskette. Dok.nr. CPM/<br>CR Installations<br>Det operative s

### Det operative system CP/M-80.

s

CP/M-80 er et operativt system med meget stor udbredelse. Der er til dette system udarbejdet et stort antal programmer. Christian Rovsing A/S har tilpasset CP/M-80 til såvel dual floppy-maskiner som Winchesterbaserede maskiner, Programmet omfatter både det operative system og hjælpefunktioner, der sætter brugeren istand til effektivt at udnytte mikrocomputerens mange muligheder.

## Menuprogrammet.

For at lette adgang til de mest brugte hjælpefunktioner har vi lavet et menuprogram hvorfra disse let og overskueligt kan vælges enten fra systemenu eller fra hjælpemenu.

Ved dual floppy computere er det mest praktisk at have de programmer, der skal kunne kaldes via menuprogrammet på samme diskette som dette. Inden De begynder at installere et program på menudisketten, skal De sørge for at De har en eller flére kopier af denne. Fremgangsmåden for kopieringen er beskrevet i manualen side 4-3, afsnit 4.4 (FCOPY).

De undersøger derefter ved hjælp af en STAT-kommando, om der er plads nok på disketten, Vælg i HJÆLPEMENU punkt 8 ANDRE KOMMANDOER i menuprogramet, tast STAT og Return, tast Return igen. Skærmen viser nu hvor meget plads der er disponibel på disketten.

For at finde ud af hvor meget plads Deres program skal bruge (i dette eksempel TEKST MASTER) skal De bruge ADIR. Stik programdisketten i station B. Vælg fra menuprogrammets HJÆLPEMENU punkt 8 igen, tast ADIR og Return, tast B:som svar på hvilket parameter, skærmen viser nu hvilke filer der er på disketten i B samt deres totale størrelse i K-byte og antal filer. De kan nu bedømme, om der er plads nok til programmet på menudisketten.

NB: Fyld ikke menudisketten helt op med forskellige programmer, da De kan få brug for plads til filer fra det daglige arbejde.

Hvis der er plads nok, kan De nu ved hjælp af en PIP-kommafndo kopiere programmet i B over på menudisketten i A. Vælg igen HJÆLPEMENU punkt 8. Tast som svar på første spørgsmål PIP, som svar til hvilket parameter taster De: A:=B:\*.\* og Return

(x.£ betyder at alle filer på disketten i B tages med i kopieringen til disketten i A, i modsætning til en specifik filbetegnelse som DITNAVN.COM, der vil være det eneste der kopieres, hvis denne angives). Til sidst fjerner De disketten i B.

# CUSTOM

 $\mathfrak{p}$ 

 $\Lambda$ 

For at installere det program (TEKST MASTER), De kopierede til menudisketten, skal De kalde programmet CUSTOM.

Vælg HJÆLPEMENU punkt 8.

Tast CUSTOM og Return.

Da De skal bruge selve programmet tastes kun Return til spørgsmålet om hvilket parameter. De får nu programmet CUSTOM frem på skærmen.

Til spørgsmålet i første skærmbillede

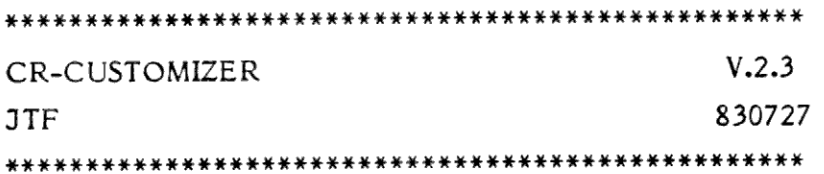

HVILKET SYSTEM SKAL BENYTTES

MENU-DK INDTAST VALG (ELLER "STOP"):

Taster De MENU-DK og Return.

Da De har systemet på disketten i A taster De A og Return til næste spørgsmål.

Skærmen viser nu:

 $\ddot{\text{o}}$  $\frac{5}{9}$ Í.

> HVILKET DRIVE SKAL SYSTEMET FINDES PÅ?: At SKRIVER NU I FILEN MENUON.COM

Derefter følger 3 spørgsmål:

INDTAST MENU-DRIVE:: Tast A og Return (menuprogrammet er i denne station)

INDTAST SIDSTE DRIVE:: Tast B og Return for dual floppy (E for Winchester)

INDTAST SKIFT TEGNSÆT (E FOR SKIFT IKKE - D FOR SKIFT):: Hvis De ikke vil skifte tegnsæt taster De E og Return.

INDTAST -- VALG AF MENU-TEKST -- TAST RETURN ( ? FOR HJÆLP) ---:: Hvis De er i tvivl taster De ? og Return og denne tekst kommer frem:

+ VALG AF MENU-TEKST + MENU-TEKSTEN ER TEKSTEN I SYSTEMMENUEN. + INDTAST DE MENU-PUNKTER, DET SKAL VÆRE MULIGT AT VÆLGE FRA SYSTEMMENUEN.

Tast Return for at forsætte.

NB! Vil De bibeholde det skærmen viser som svar, eller gå videre til næste punkt i programmet skal De kun taste Return.

Spørgsmål til menupunkterne:

INDTAST MENU - 2. (MODULO) : MODULO :

Da De ville installere Tekst Master i SYSTEMMENU punkt 3, taster De kun Return og går videre.

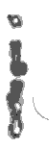

INDTAST MENU - 3. (TEKSTBE.): TEKSTBEHANDLING : Der skriver De TEKSTBEHANDLING og Return.

I dette tilfælde skal De ikke installere andre programmer i SYSTEMMENUEN så med et tast med Return for hvert af punkterne

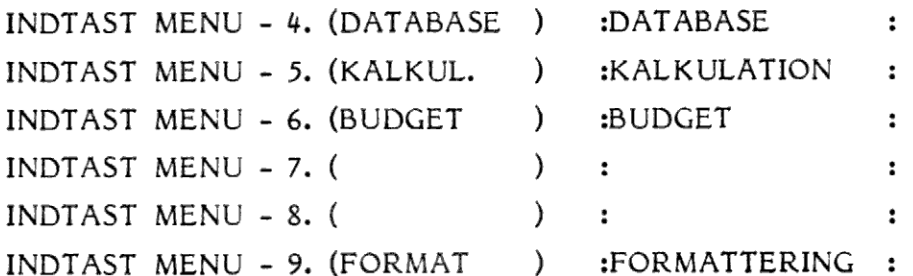

kommer De frem til:

INDTAST -- VALG AF PROGRAMMER -- TAST RETURN (? FOR HJÆLP) —…-: ?

hvor ? og Return igen giver Dem oplysning om de efterfølgende punkter

- VALG AF PROGRAMMER TIL MENU'EN
- + INDTAST DRIVE OG NAVNE PÅ DE PROGRAMMER, DER SKAL KUNNE BRUGES FRA HOVEDMENU'EN.
- + l. BOGSTAV ANGIVER DET DRIVE, PROGRAMMET SKAL FINDES PÅ.
- + 2. 9. BOGSTAV ANGIVER PROGRAMNAVNET
- + 10.-12. BOGSTAV SKAL VÆRE <COM>, HVILKET ER SPECIAL-NAVNET FOR EN PROGRAMFIL.

# Til SYSTEMMENU punkt 2

INDTAST PROGRAM PKT. 2 (ASYSOP COM) :ASYSOP COM: Skal De intet ændre derfor Return og videre til punkt 3.

INDTAST PROGRAM PKT. 3 (AWS8A COM) :A COM: Her skriver De AMENU der er betegnelsen til kommandofilen for TEKSTMASTER. Tast Return for at fortsætte.

De efterfølgende punkter skal i dette tilfælde ikke ændres, så et Return for hver enkelt bringer Dem frem til det første skærmbillede, hvor De taster STOP for at vende tilbage til SYSTEMMENU.

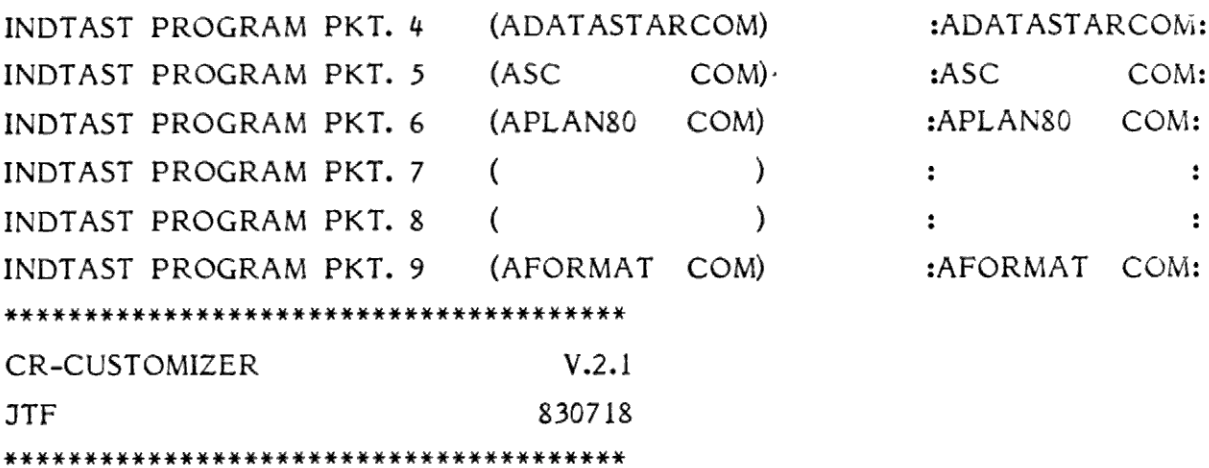

HVILKET SYSTEM SKAL BENYTTES

# MENU-DK

 $\epsilon$ 

INDTAST VALG (ELLER "STOP") : STOP

NB! Punkt I i SYSTEMMENU kan ikke ændres idet punkt I er HJÆLPEMENU.